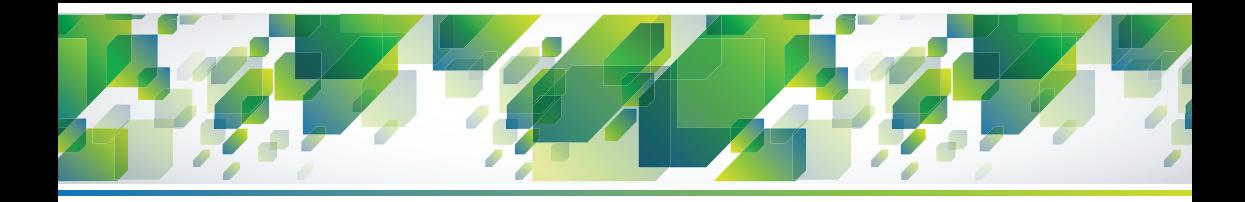

# **Cartilha CT-e**

# **Conhecimento de Transporte Eletrônico**

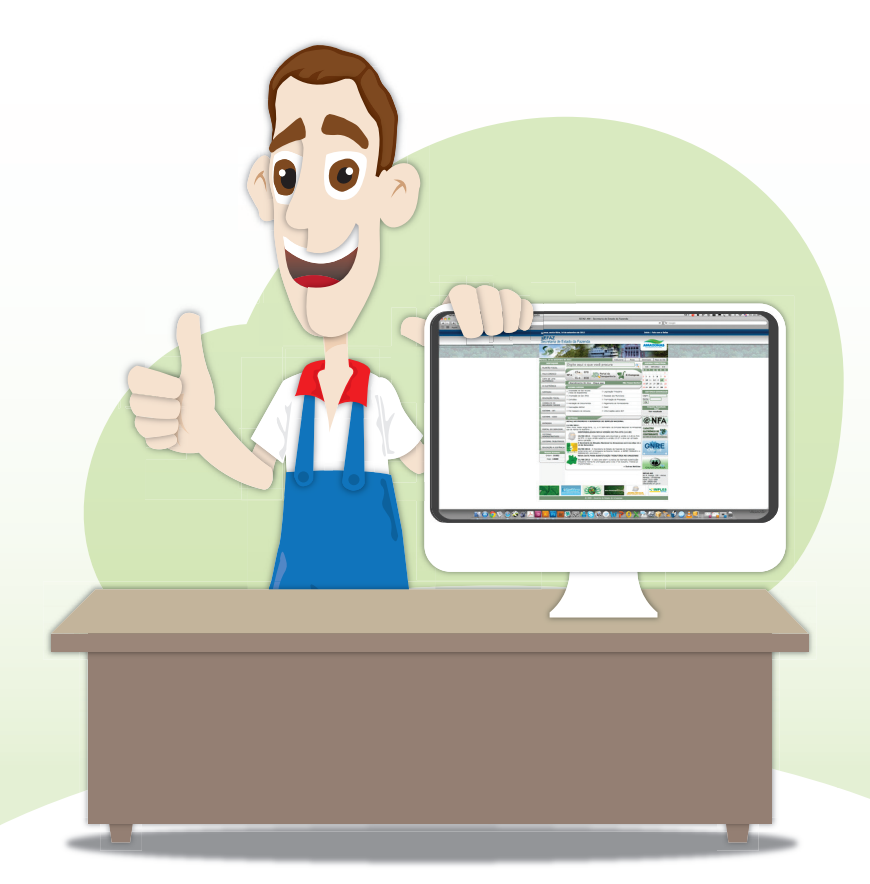

# **SEFAZ**

# **Introdução**

Esta cartilha tem o objetivo de orientar o contribuinte a implantar o sistema de Conhecimento de Transporte Eletrônico (CT-e) em sua empresa transportadora.

O CT-e é um documento eletrônico (arquivo de computador) que substituirá os documentos abaixo, com vantagens para as empresas, para o Fisco e para a sociedade:

**1.** Conhecimento de Transporte Rodoviário de Cargas, modelo 8;

- **2.** Conhecimento de Transporte Aquaviário de Cargas, modelo 9;
- **3.** Conhecimento Aéreo, modelo 10;
- **4.** Conhecimento de Transporte Ferroviário de Cargas, modelo 11;
- **5.** Nota Fiscal de Servico de Transporte Ferroviário de Cargas, modelo 27:

**6.** Nota Fiscal de Serviço de Transporte, modelo 7, quando utilizada em transporte de cargas.

# **Vantagens do CT-e para o Transportador**

**• Economia** – Não será mais preciso adquirir blocos e formulários de Conhecimentos de Transporte em papel, nem manter uma estrutura para armazenamento dos papéis por cinco anos. Tudo será eletrônico.

**• Praticidade** – Acaba a necessidade de impressão de várias vias em papel, bastando uma única impressão em papel A4 comum, na sua própria impressora, do Documento Auxiliar que acompanhará suas mercadorias.

**• Agilidade** – Cada CT-e emitido é autorizado de forma eletrônica pela SEFAZ em fração de segundos. Acaba a necessidade de o transportador solicitar AIDF (Autorização para Impressão de Documentos Fiscais) para obter seus talonários.

**• Modernidade** – Todas as transações da sua Transportadora passarão a ser eletrônicas, reduzindo a possibilidade de erros e retrabalhos. A escrituração fiscal também ficará facilitada, pois todas as informações serão eletrônicas.

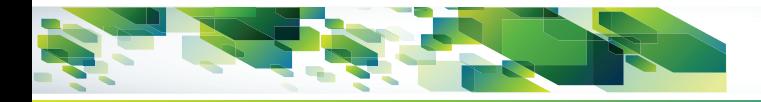

# **Quem pode emitir o CT-e ?**

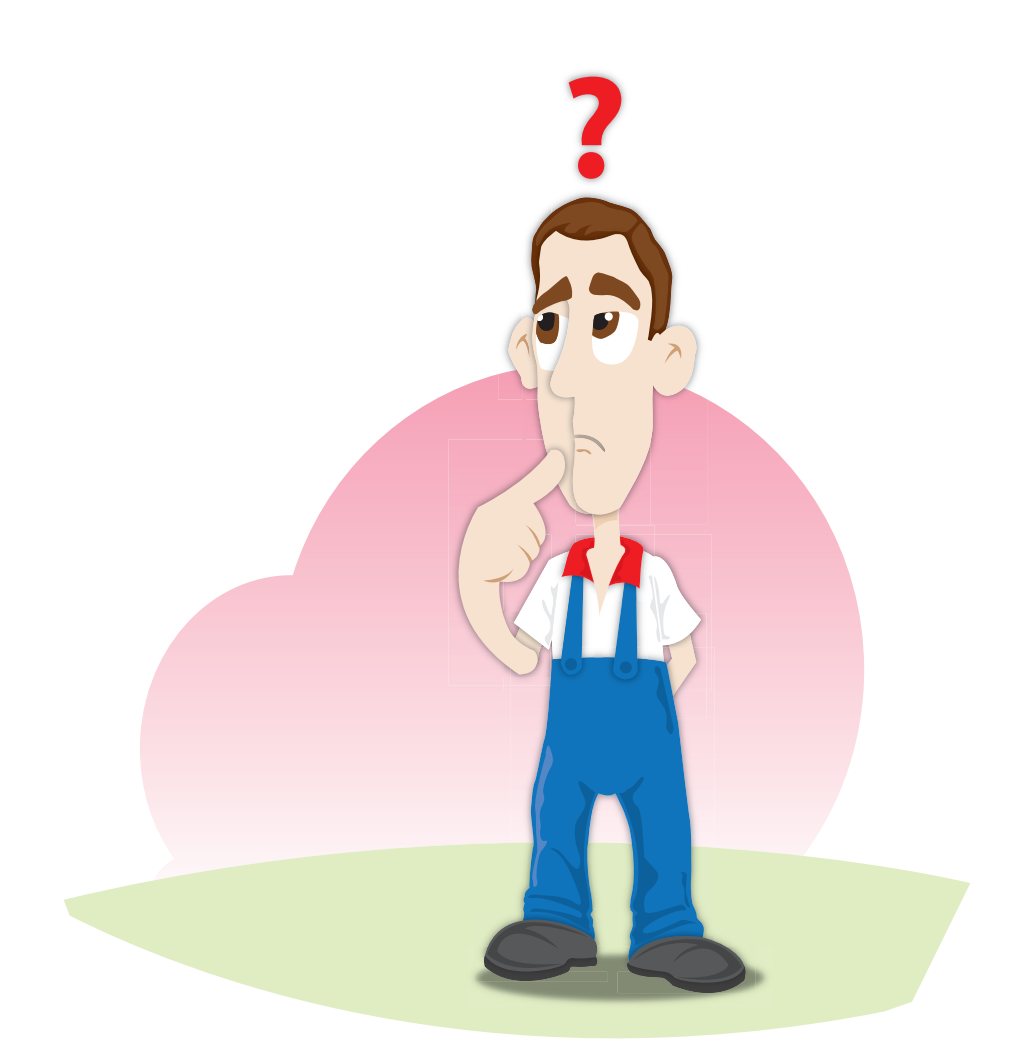

Qualquer prestador de serviço de transporte intermunicipal e interestadual pode aderir ao CT-e de forma voluntária, antes mesmo da data de obrigatoriedade, e usufruir de suas vantagens!

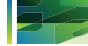

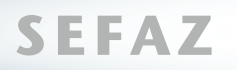

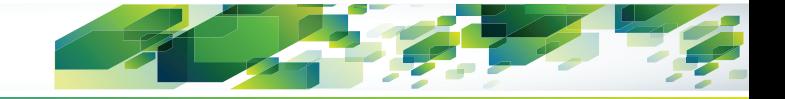

# **Quando o CT-e será obrigatório ?**

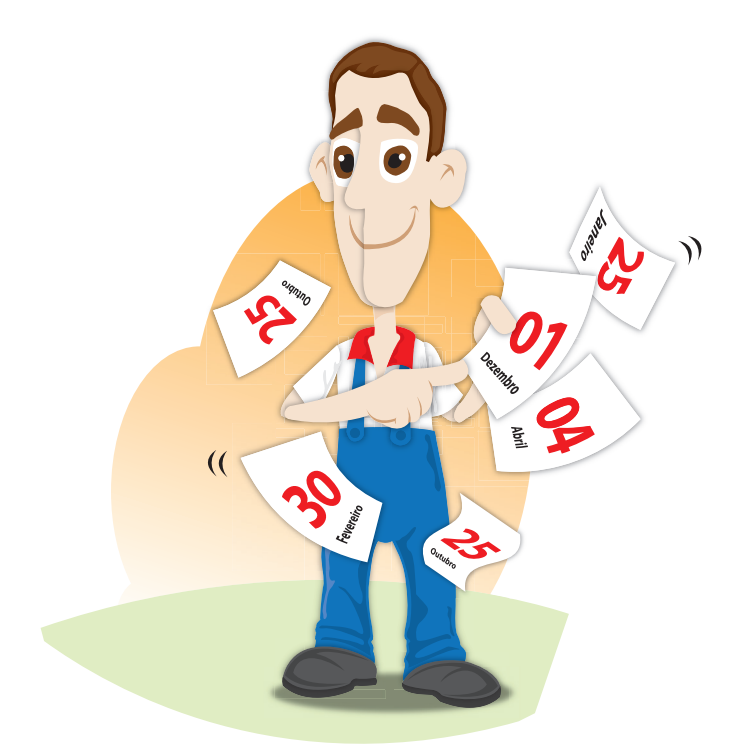

1º de dezembro de 2012: estarão obrigados a emitir CT-e os transportadores rodoviários listados no Anexo Único do Ajuste SINIEF 09/07. Verifique no Portal da SEFAZ/AM (www.sefaz.am.gov.br) se sua empresa está listada!

Nesta data também estarão obrigados os transportadores ferroviários e dutoviários.

1º de Fevereiro de 2013: contribuintes do modal aéreo

1º de março de 2013: todos os transportadores aquaviários;

1º de agosto de 2013: transportadores rodoviários, que não foram obrigados em 01/12/2012 e que estejam cadastrados no regime de apuração normal do ICMS;

1º de dezembro de 2013: todos os demais transportadores, inclusive os optantes pelo regime do Simples Nacional.

A partir destas datas, não será mais permitida a emissão de Conhecimentos de Transporte convencionais. Só poderá ser emitido e aceito o CT-e.

Recomendamos tomar todas as providências com antecedência, para que sua empresa inicie com tranqüilidade a utilização do novo sistema.

# **Como é emitido o CT-e ?**

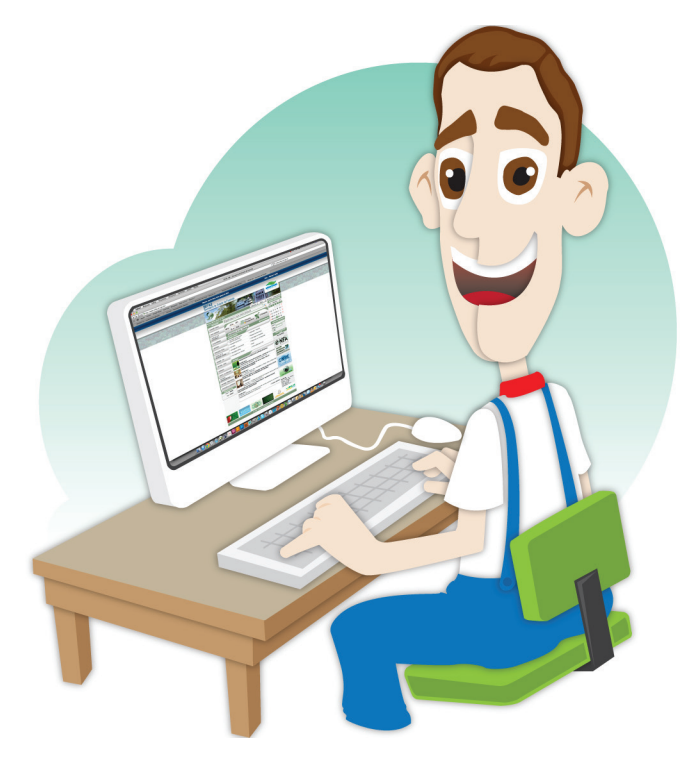

O CT-e é emitido pelo contribuinte utilizando um Programa Emissor, que deve ser instalado nos computadores da empresa.

Após ser preenchido e assinado eletronicamente (veja a seção "Certificado Digital") o CT-e é transmitido pela Internet para a SEFAZ.

Em fração de segundos os computadores da SEFAZ verificam a autenticidade do documento e a consistência das informações.

Se não houver nenhum erro, o contribuinte recebe de volta, em seu programa, o número de Autorização de Uso. A partir deste momento, o CT-e tem validade e pode acobertar a prestação de serviço de transporte.

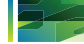

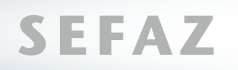

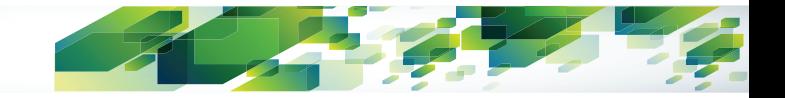

# **O que é o DACTE ?**

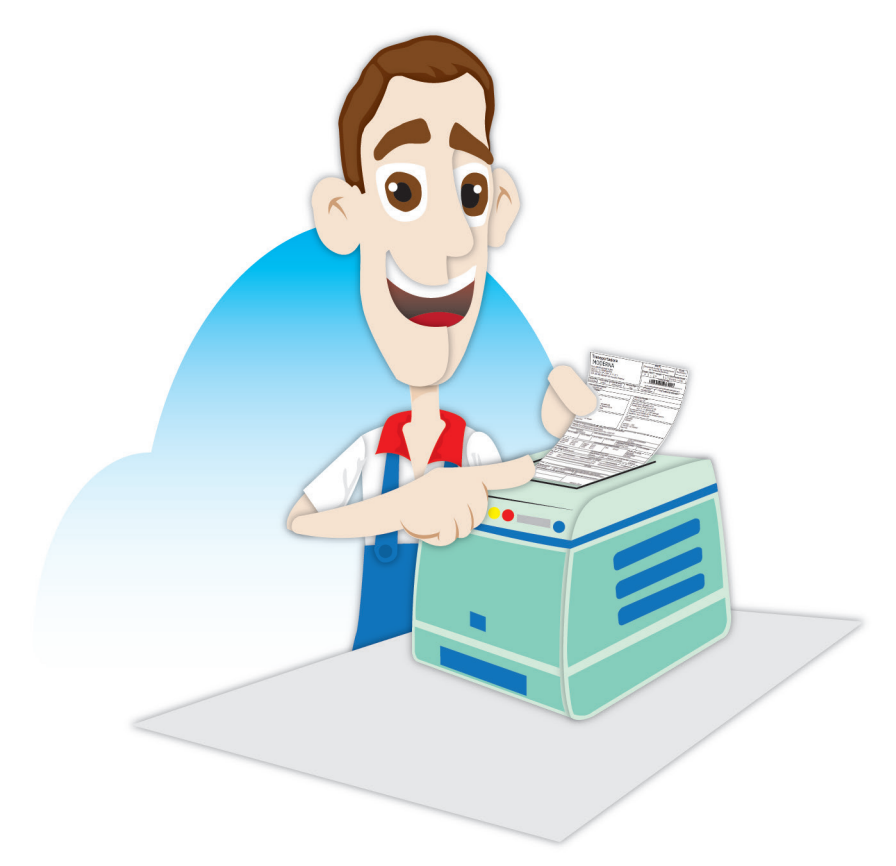

O DACTE é o Documento Auxiliar do CT-e. Após receber a Autorização de Uso, basta o contribuinte imprimir o DACTE, em uma única via, em papel A4 comum.

O DACTE é uma representação simplificada do arquivo do CT-e, que facilita a consulta às informações contidas no documento. Ele possui um código de barras que facilita a consulta à validade do CT-e no site da SEFAZ.

 A mercadoria transportada deverá circular sempre acompanhada da via do DACTE.

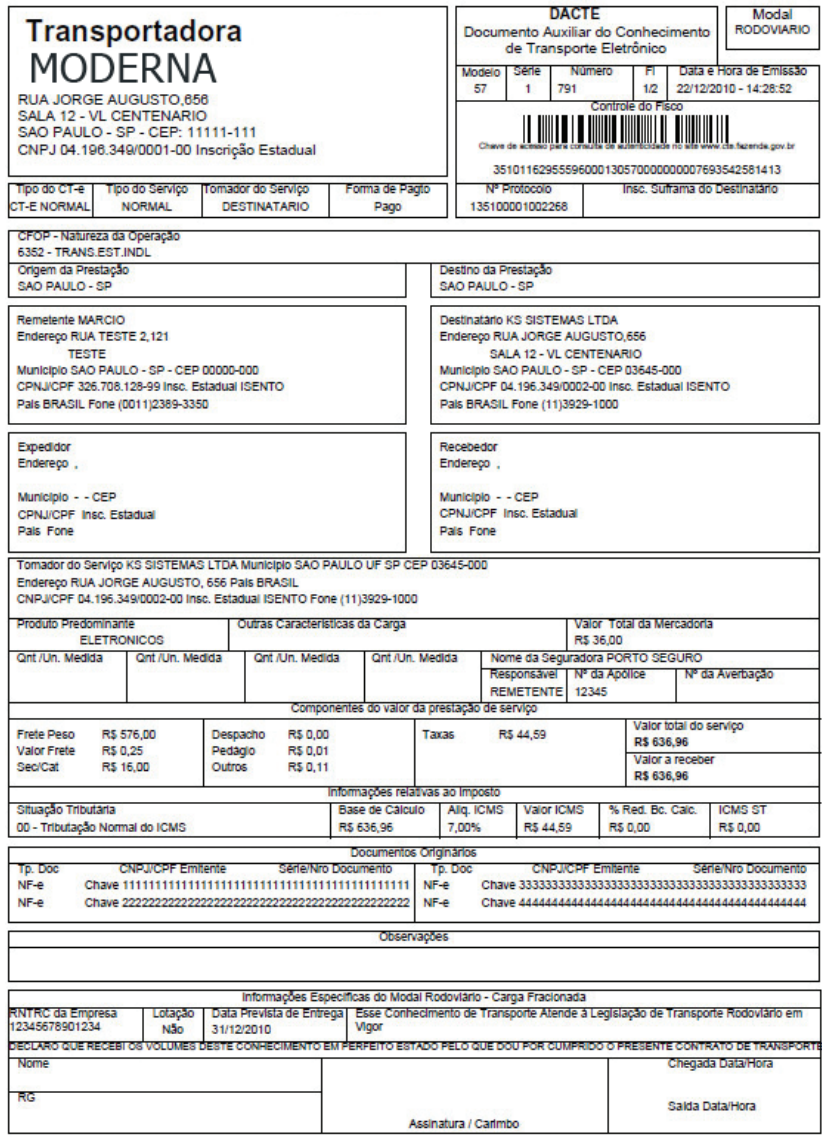

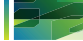

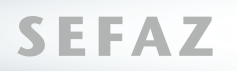

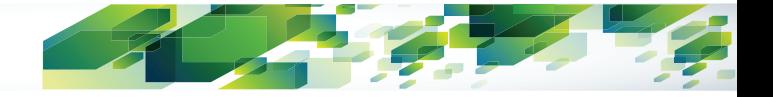

# **O que é preciso para emitir o CT-e**

Basicamente, o contribuinte precisa tomar três providências para iniciar os testes com o sistema do CT-e:

1) Adquirir o Certificado Digital

2) Cadastrar-se no Portal Estadual do CT-e da SEFAZ/AM (www.sefaz. am.gov.br)

3) Instalar o Programa Emissor

Cada uma destas providências será detalhada a seguir.

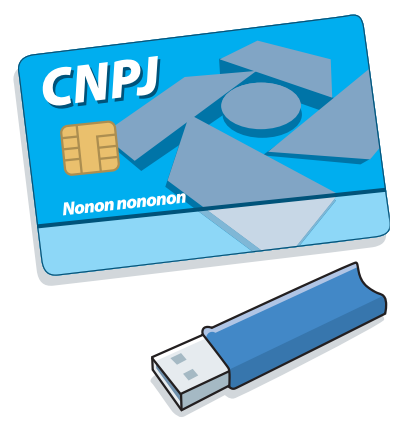

#### **Como adquirir o Certificado Digital ?**

O Certificado Digital é o documento eletrônico que garantirá a autenticidade do CT-e emitida pela sua empresa. Se sua empresa ainda não possui um Certificado Digital, deverá adquiri-lo junto a uma Autoridade Certificadora.

A SEFAZ aceita os certificados do tipo A1 (arquivo) ou A3 (cartão ou "token"). Verifique com o fornecedor o modelo mais adequado para sua empresa. O Certificado da matriz é válido para todas as suas filiais no país.

#### **IMPORTANTE: Sem o Certificado Digital, não será possível realizar os testes de emissão, portanto recomendamos adquiri-lo com antecedência.**

### **Como se credenciar para emitir o CT-e ?**

Acesse o Portal Estadual do CT-e (www.sefaz.am.gov.br), na seção "Credenciamento" e clique em "Termo de Credenciamento". Será solicitado o certificado digital, utilizado para acesso a área de documentos online, para acesso ao termo de credenciamento.

Deve ser preenchido um Termo de Credenciamento para cada estabelecimento.

Após enviar o termo de credenciamento a SEFAZ/AM lhe enviará um e-mail confirmando a autorização para utilizar o sistema de testes do CT-e.

Qualquer dúvida em relação ao Credenciamento de CT-e pode ser esclarecida na GDFI (Gerência de Documentos Fiscais), na Sede da SEFAZ/AM ou pelo telefone **2121-1635**;

**IMPORTANTE: O modal (Rodoviário, Aéreo, Aquaviário) que a SEFAZ utilizará para cadastrar o contribuinte será aquele do registro atual do contribuinte. Caso o contribuinte tenha solicitado alteração de CNAE a RF e não tenha informado à SEFAZ, este deverá solicitar atualização cadastral junto ao DEINF/SEFAZ.**

# **Como instalar o Emissor Gratuito ?**

A SEFAZ coloca à disposição do contribuinte um Programa Emissor Gratuito. No Portal Estadual do CT-e, clique no ícone "Emissor de CT-e". Você será encaminhado à página do Emissor de CT-e. Clique no link "Emissor de CT-e (versão de testes)" e siga atentamente as instruções que aparecerão na tela.

#### **Outros programas emissores**

A empresa poderá, a seu critério, adquirir uma solução comercial personalizada. A SEFAZ não fará indicação de fornecedores em particular.

Se a empresa preferir, poderá desenvolver um programa próprio, seguindo as especificações técnicas do "Manual de Orientação do Contribuinte", cuja versão atualizada está disponível no Portal Estadual do CT-e na internet.

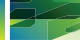

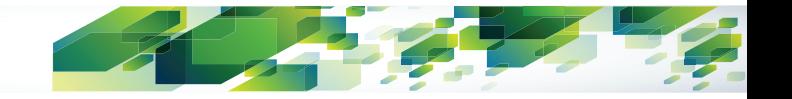

# **Testando o Programa Emissor**

Para que a empresa possa se habituar à utilização do Programa Emissor do CT-e, a SEFAZ coloca à disposição um "Ambiente de Homologação", para testes.

Se você utilizar o Emissor Gratuito, basta instalar e utilizar a versão de testes. Este sistema deve ser utilizado para que os funcionários da empresa possam treinar a utilização do Programa Emissor, simulando o preenchimento e envio de CT-e para a SEFAZ.

O "Ambiente de Homologação" sempre ficará disponível para a empresa, para que no futuro ela possa treinar novos funcionários ou testar novos programas emissores que um dia vier a adquirir

# **Como emitir os CT-e de testes ?**

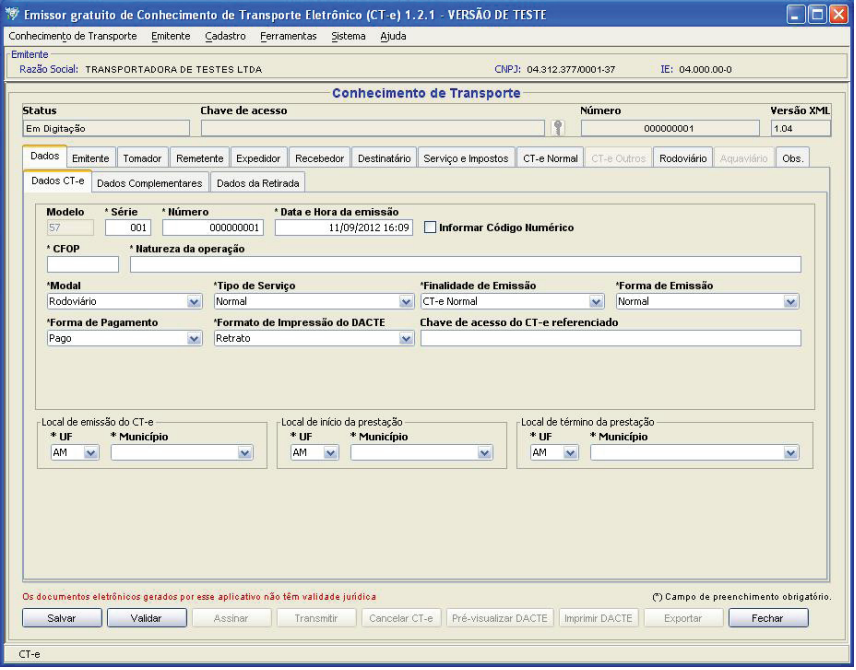

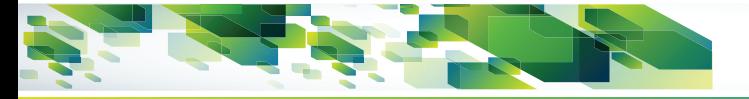

Siga estes passos:

1. Cadastre os produtos, clientes e transportadores (se houver)

2. Preencha o CT-e simulando prestações reais da empresa

3. Use a função "Validar CT-e" – ao clicar neste botão, o programa detecta alguns erros de preenchimento e verificará se os campos obrigatórios estão preenchidos (Veja a vídeo-aula do Programa Gratuito ou o manual do seu programa comercial)

4. Assine o CT-e – ao clicar neste botão, o programa solicitará o Certificado Digital. Se o CT-e não estiver assinado, não pode ser transmitida para a SEFAZ.

5. Transmita o CT-e – o CT-e é enviado pela internet para os computadores da SEFAZ. Se não houver falhas, a SEFAZ informa em fração de segundos a Autorização do CT-e.

6. Imprima o DACTE.

#### **IMPORTANTE: O DACTE emitido pelo Programa de Testes contém a indicação de que não tem validade jurídica e não deve acompanhar o transporte das mercadorias.**

# **Quanto tempo devem durar os testes ?**

Não há um período mínimo ou máximo de dias para sua empresa permanecer em testes. O único limite é a data de obrigatoriedade, a partir da qual necessariamente deve ser utilizado o "Ambiente de Produção", para emissão dos CT-e válidos.

Recomendamos que a empresa realize o máximo de simulações de suas operações reais, para habituar-se à utilização do sistema e se sinta apta a iniciar a emissão real.

# **Emitindo seu primeiro CT-e válido**

Quando a empresa considerar-se apta a emitir o CT-e, ou na data de obrigatoriedade, deverá instalar e usar a "Versão de Produção" do Programa Gratuito ou de seu programa comercial.

A versão de produção do Programa Gratuito deve ser baixada no Portal Estadual do CT-e (www.sefaz.am.gov.br)

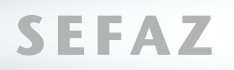

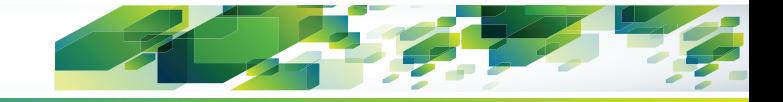

# **Consultando a validade do CT-e**

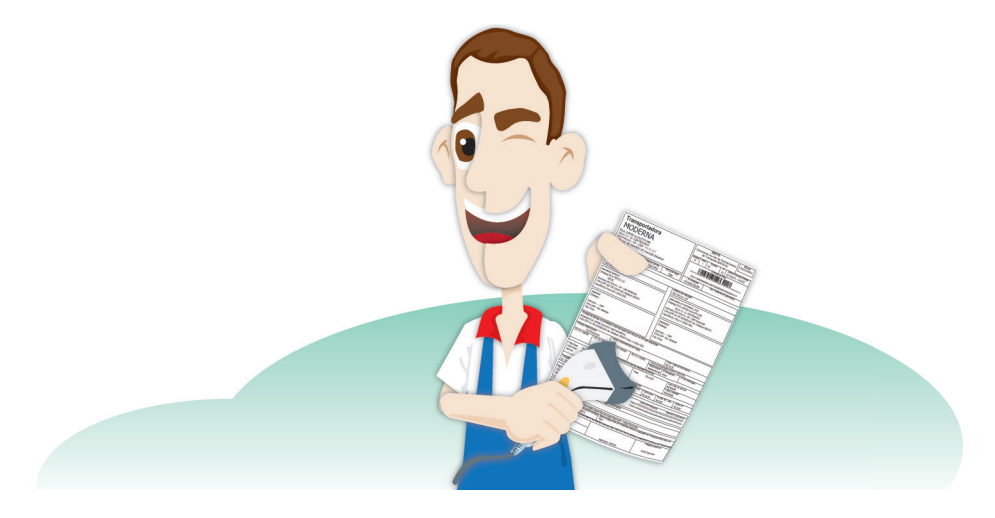

O contribuinte deve acessar o Portal Estadual do CT-e, na seção "Consultas", escolher "Consulta Completa" ou "Consulta Resumida" e informar a chave de acesso contida no DACTE.

Recomendamos o uso de um leitor de código de barras para evitar a digitação dos 44 dígitos da chave de acesso.

A tela mostrará o conteúdo completo do CT-e (Consulta Completa) ou apenas o cabeçalho (Consulta Resumida).

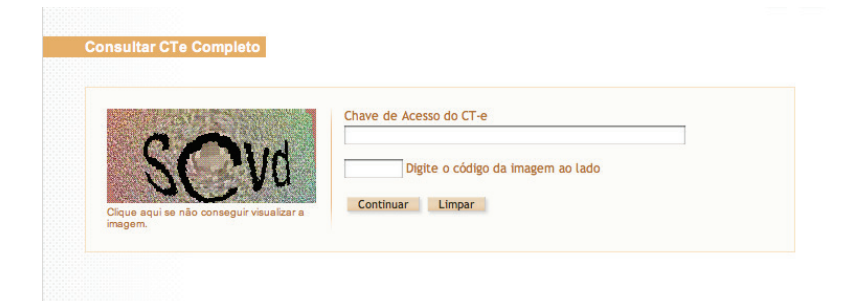

**IMPORTANTE: Verifique se o status do CT-e consta como "Autorizada". Notas canceladas não têm validade.**

# **Cancelando um CT-e**

Se você encontrar algum erro de preenchimento (ex: valor do ICMS incorreto) no CT-e, após a autorização, é concedido um prazo de 168 horas(\*) para cancelamento.

Para cancelar o CT-e, basta utilizar a função "Cancelar" em seu Programa Emissor. O pedido é enviado pela internet para a SEFAZ, que autoriza eletronicamente o cancelamento.

\* Este prazo poderá ser reduzido pela Legislação

# **Inutilizando numeração por quebra de sequência**

Se houver quebra na sequência de emissão, você deverá usar a função "Inutilizar Numeração" do Programa Emissor. O pedido é enviado pela internet para a SEFAZ, que autoriza eletronicamente a inutilização.

Ex.: Após emitir o CT-e nº 100, foi emitido o CT-e nº 120. Use o programa para inutilizar os números 101 a 119.

# **Como emitir o CT-e quando a internet falhar ?**

Se a conexão com a internet estiver fora do ar, ainda assim é possível a emissão do CT-e, em "contingência". Neste caso o contribuinte deve:

1) Preencher normalmente o CT-e, indicando no campo "Tipo de Emissão

1 – Contingência" e informando o horário de início da ocorrência.

2) Imprimir o DACTE em duas vias em Formulário de Segurança (veja o próximo item).

3) Remeter a mercadoria acompanhada de uma via do DANFE e arquivar a outra via.

**IMPORTANTE: quando a conexão com a internet voltar ao normal, transmita imediatamente todos os CT-e emitidas em contingência para a SEFAZ/AM.**

# **Usando o Formulário de Segurança**

O Formulário de Segurança (FS) e o Formulário de Segurança para Documento Auxiliar (FS-DA) são papéis especiais no qual o contribuinte pode imprimir o CT-e em caso de falha da internet "contingência".

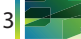

Recomendamos a aquisição de um estoque deste formulário, para que a empresa não deixe de emitir suas notas quando ocorrerem problemas técnicos.

Consulte no Portal Estadual do CT-e (www.sefaz.am.gov.br) a lista atualizada de gráficas fabricantes e distribuidoras destes papéis.

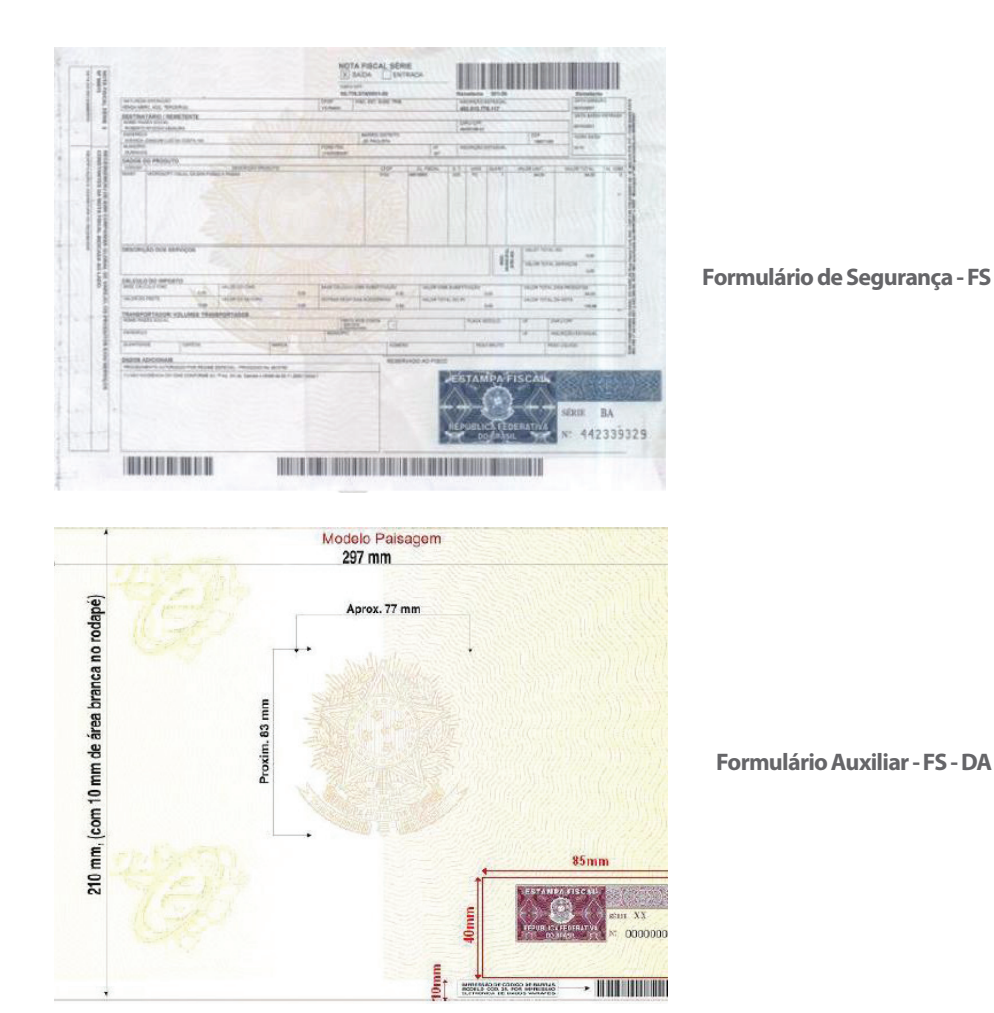

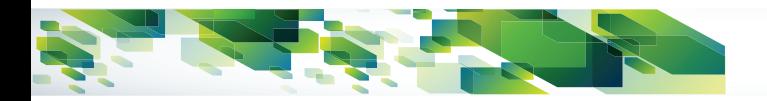

# **Informações e Apoio ao Contribuinte**

Portal Nacional do CT-e www.cte.fazenda.gov.br

Portal Estadual do CT-e www.sefaz.am.gov.br

E-mail cte@sefaz.am.gov.br

Central de Atendimento ao Contribuinte SEFAZ – Prédio anexo Ozias Monteiro Av. André Araújo nº 150, Aleixo

Conhecimento de Transporte Eletrônico Você só tem a ganhar.

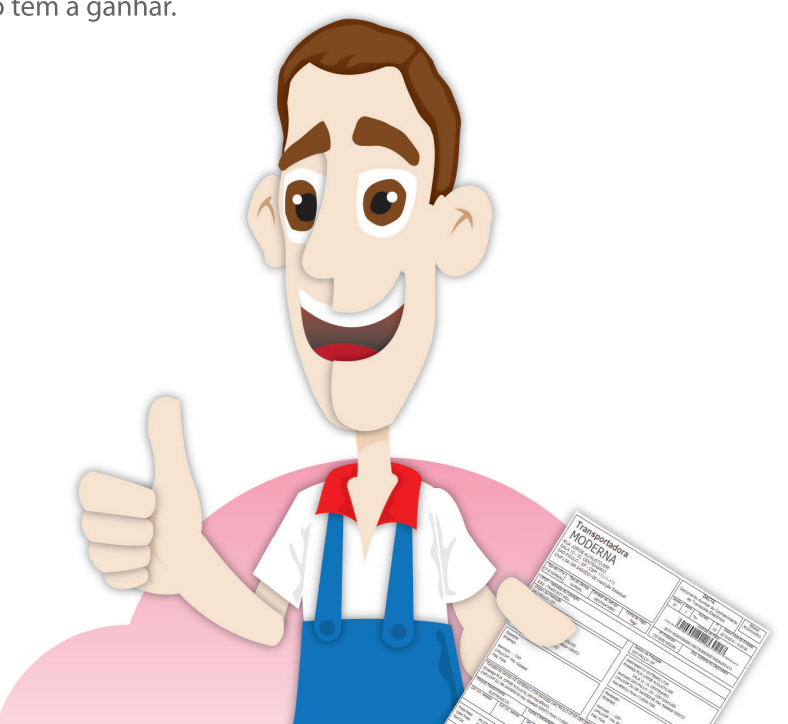

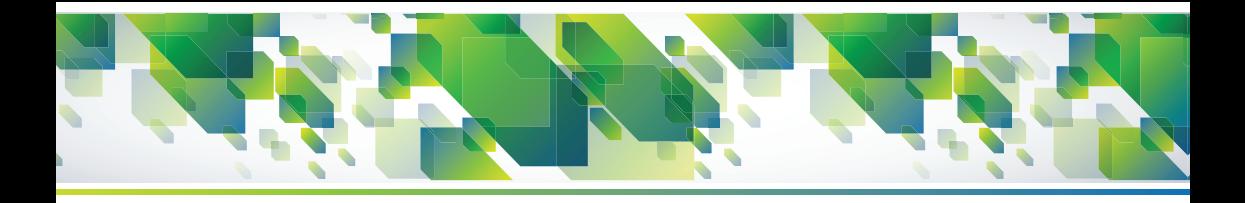

# **Acesse o site** www.sefaz.am.gov.br

Secretaria de **Estado da Fazenda** 

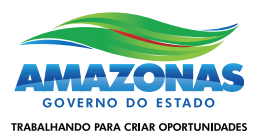